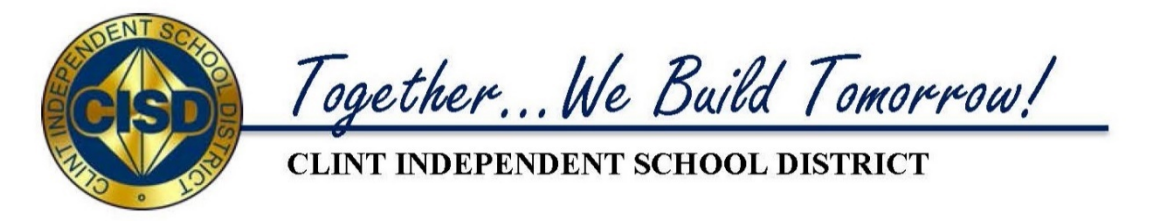

# **New Student Online Enrollment Current Year and Next Year**

# **Q & A**

#### **A. Do new students need to be enrolled using NSOE if they have been previously enrolled in the District?**

 $\triangleright$  No, if students have ever attended a Clint ISD school, you only need to re-enroll them and have parent complete the Online Registration

#### **B. What if a parent has students already enrolled in the District and wants to enroll a new student?**

- $\triangleright$  Parent will login with their existing Family Access credentials and click 'New Student Online Enrollment' to add a new student
- $\triangleright$  They also have the option of completing the NSOE prior to logging in to Family Access, be sure to link the guardian to the existing family under the Family/Guardian area when processing the application

## **C. What if a parent submitted an NSOE application with an address outside of District boundaries?**

 $\triangleright$  Follow up with parent to see if they have submitted an Out of District Application. Once approved, you may need to contact PEIMS Services to add the address to Skyward

#### **D. Should I approve the NSOE application if student is pending approval for an In or Out of District application?**

 $\triangleright$  Do not process an application until the student is approved. You may assign a stage of 'APP' for students pending approval

## **E. What are my next steps after approving the NSOE application?**

- $\triangleright$  Contact parent letting them know their application was approved and let them know they will need to complete the Online Registration by logging into Family Access
- $\triangleright$  Parents who have submitted an application using an email address will receive an email prompting them to request access to Family Access